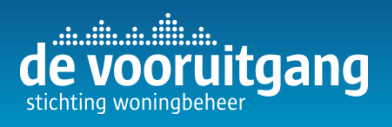

Link naar pagina:

**https://momaso.iv.navvis.com/?site=3511219236688700&vlon=6.15&vlat=-0.17&fov=150.0&image=3625398730968528**

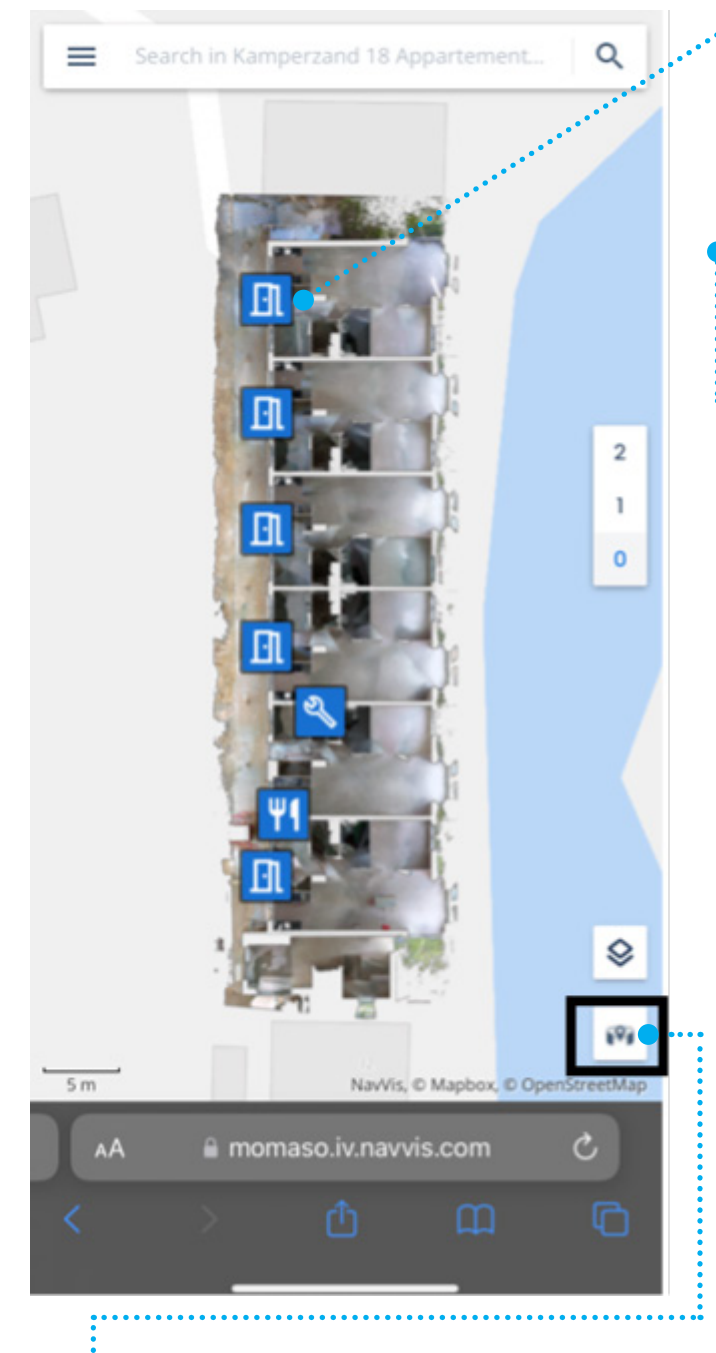

Ook kan je in de panorama view komen wanneer er op de omringde knop wordt geklikt. Deze viewer werkt hetzelfde als google-maps.

De blauwe logo's met een deur hebben de informatie van de woningen achter zich. Hierin wordt weergegeven welke huisnummers bij welk appartementen horen.

Wanneer je op de panorama knop klikt zal je landen voor de voordeur van dit betreffende appartement.

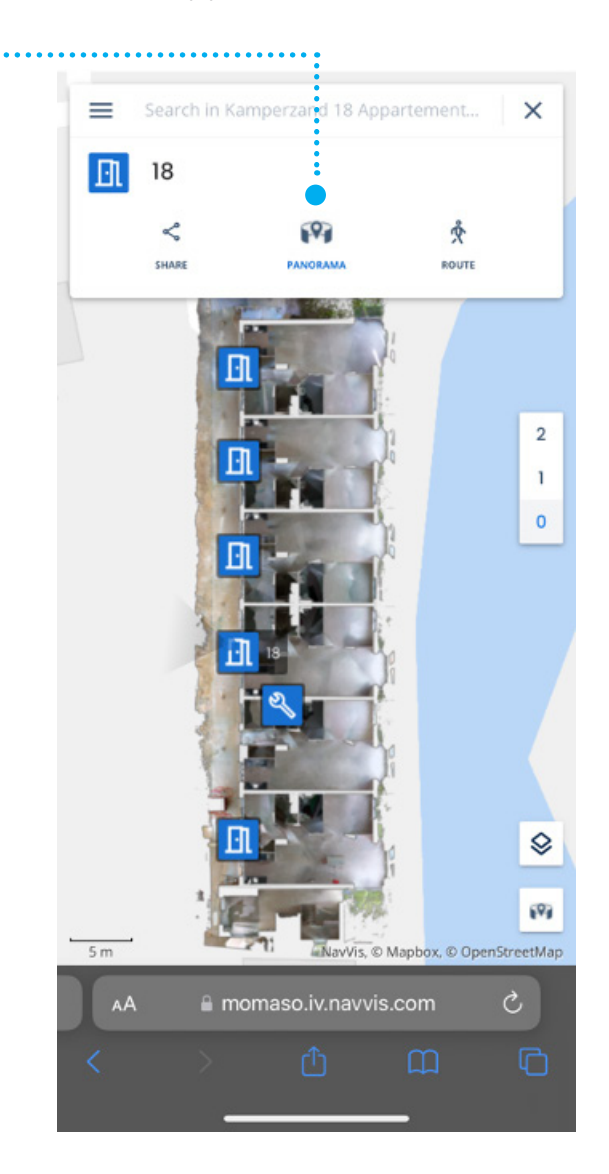

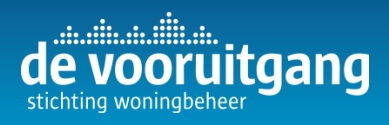

**Eenmaal in de panorama view**, wanneer je op de vloer klikt in de foto verschijnen er witte cirkels.

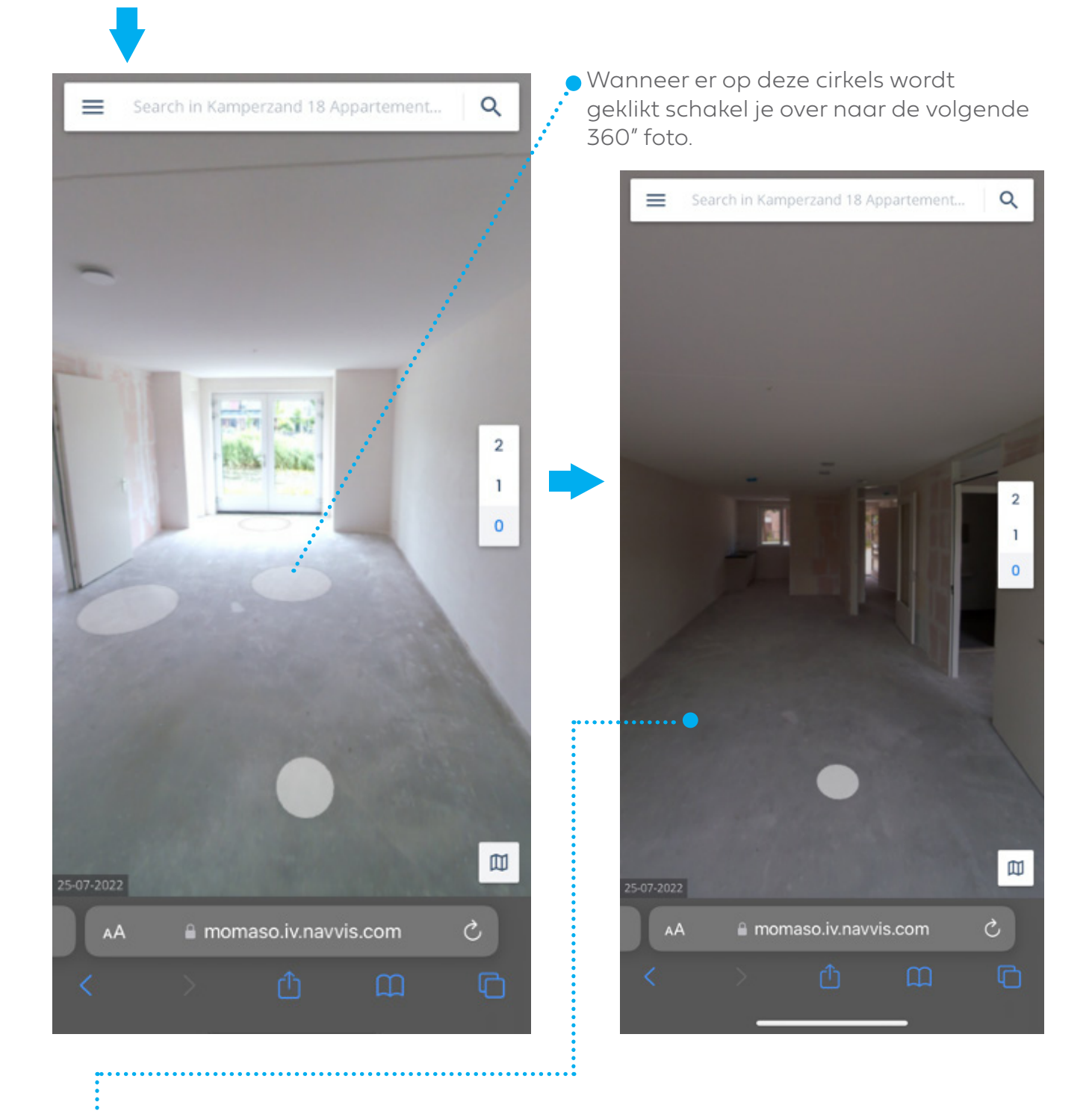

**Swipen** Door te swipen in de foto's kan je deze draaien. Zo zijn alle hoeken te bekijken.

**Knijpbeweging** En wanneer er een knijpbeweging met 2 vingers wordt gemaakt is het mogelijk om in en uit te zoomen in de foto's